## Inge Heuvel - van Schaijck --- Online

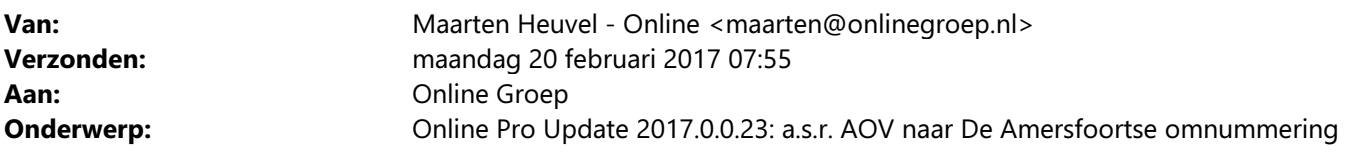

Beste Online Pro Gebruikers,

In de update van Online Pro van vandaag hebben we een omnummeringsprogramma toegevoegd. Het benodigde conversiebestand ontvangt u binnenkort van a.s.r.

!!Let Op!!: Voor u deze omnummering uitvoert dient u eerst de prolongatie van maart 2017 verwerkt te hebben.

U kunt deze update ophalen door in het menu Systeem voor Synchroniseren te kiezen.

## Procedure uitvoeren omnummering

- Zorg ervoor dat u een volledige backup van Online Pro heeft gemaakt alvorens u de omnummering uitvoert.

- Ga in Online Pro naar het menu Systeem/De Amersfoortse/a.s.r. AOV omnummering

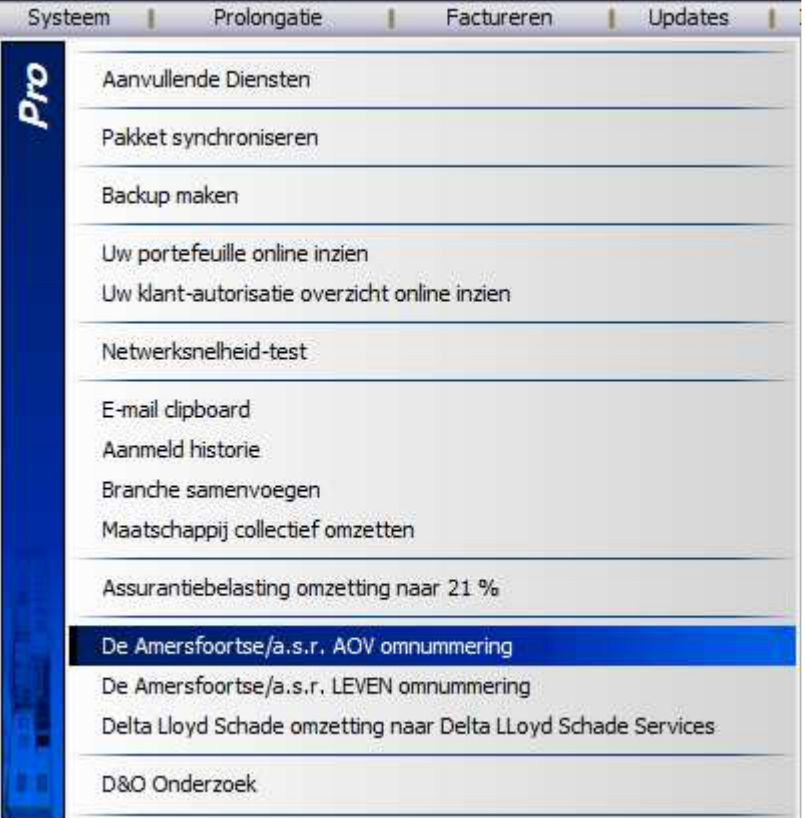

- In het onderstaande scherm selecteert u de Maatschappij de Amersfoortse. waar alle polissen onder geconverteerd gaan worden

- Via de knop "Bestand selecteren…" kunt u het omnummeringsbestand selecteren.

- Met de knop "Start De Amersfoortse /a.s.r omnummering" wordt de omnummering uitgevoerd.
- U kunt daarna het omnummeringsverslag printen door op het printericoontje aan de rechterkant te klikken.

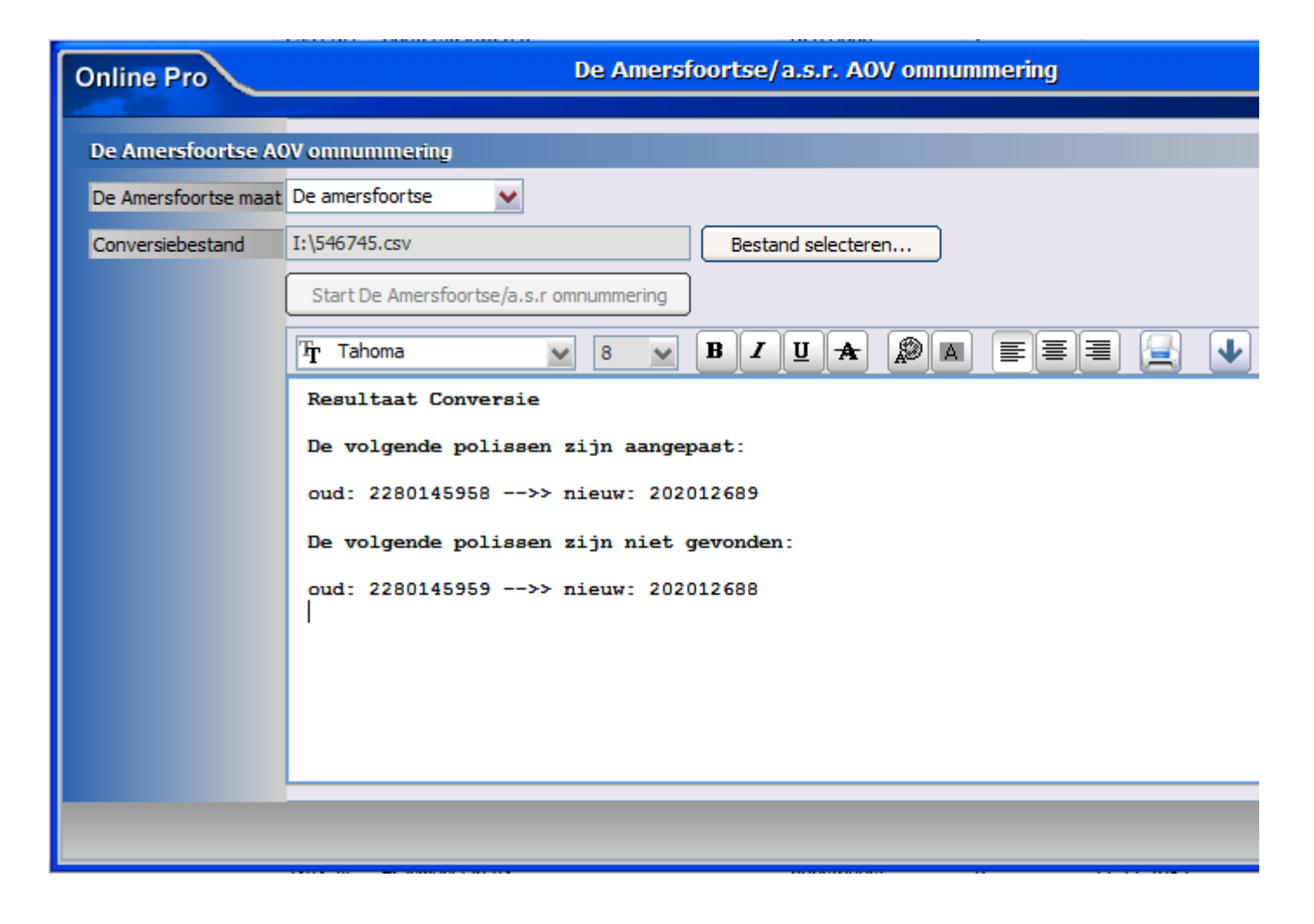

Mochten er nog vragen zijn naar aanleiding van bovenstaande verneem ik dat graag,

Met vriendelijke groet,

Maarten Heuvel Online Software - Online Webart

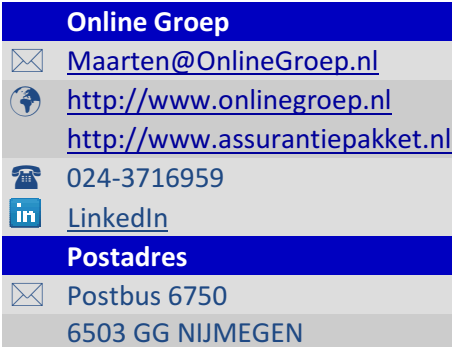